## **Hvis du ønsker at ændre dit abonnement, skal du gøre følgende:**

Log på via medlemslogin

Du trykker på 'Økonomi' øverst til venstre Du får nu dette billede frem:

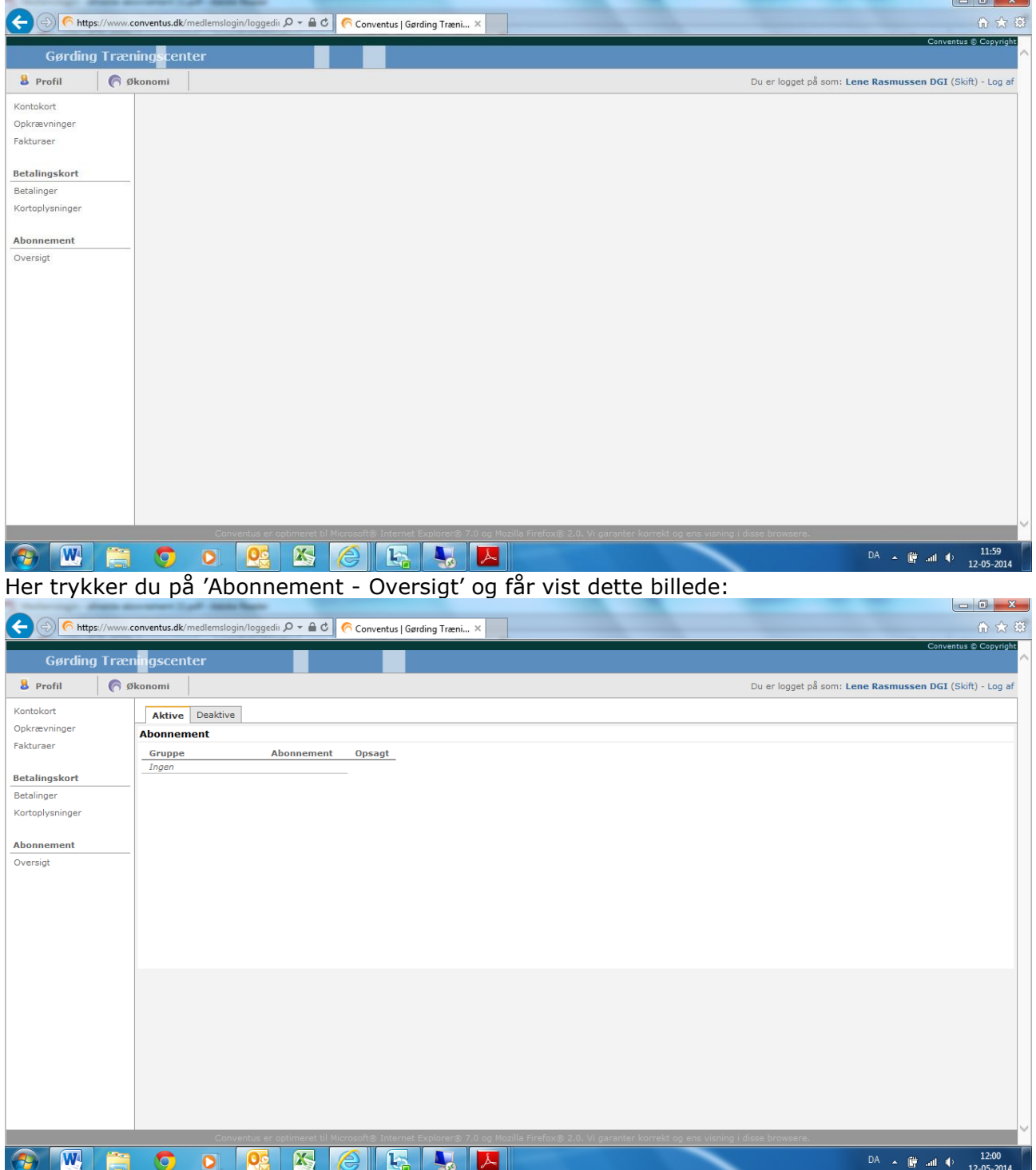

## Dit abonnement vil fremgå og du kan så :

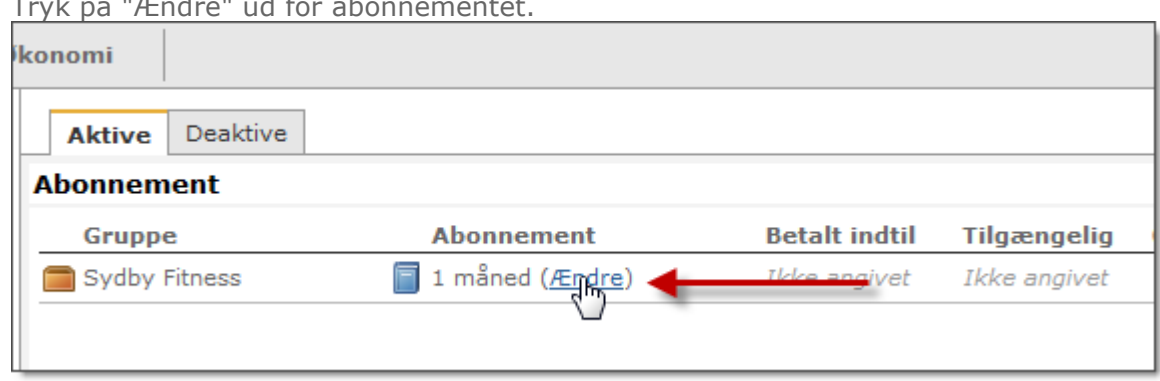

Tryk på "Ændre" ud for abonnementet.

I menuen vælges den ønskede periodelængde.

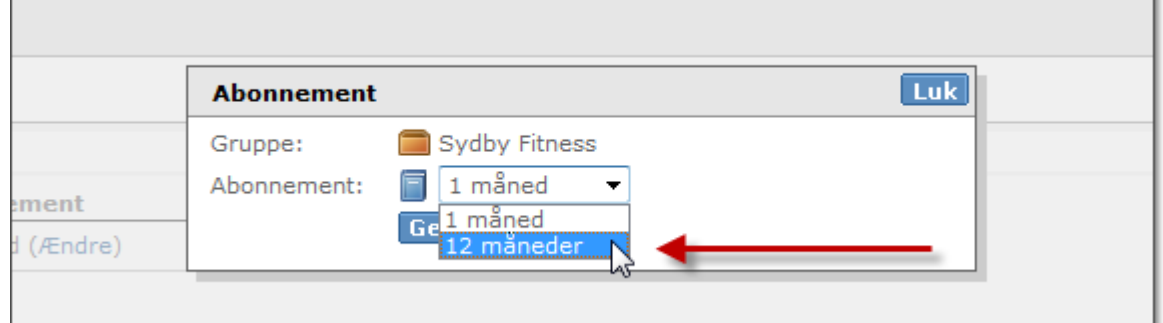

٦

Det nye valg træder i kraft, når den nuværende periode er udløbet, og beløbet for det nye abonnement er trukket.

Hvis du har behov for hjælp til ændring af abonnement kan du kontakte : **Når du er færdig med at arbejde i systemet, skal du huske at logge ud - øverste højre hjørne.**